# <span id="page-0-0"></span>**HIM.1.2 Return Components for Normal Inventory Rotation**

Procedure Area: Hospital Inventory Management Procedures (HIM) version: 2.0

### **Purpose**

To return components for inventory rotation (e.g., outdate return, short-date exchange, etc.).

# **Scope**  Not Under Document Control if Printed

Not Under Document Control if Printed

Customers

# **Materials**

 $\checkmark$  Computer workstation

*[Hospital Return](https://docs.ibbis.us/FORMS/Hospital_Return.pdf)* form, if applicable

HemaControl

## **Procedure Notes**

- The following will not be accepted for credit (this list is not all inclusive):
	- Autologous components
	- **Components not stored at the appropriate temperature**
	- Components from facilities that are not accredited as approved
	- Components that have been altered by a hospital (apheresis bags combined, irradiation, aliquot, conversion, etc.)
	- **EXECOMPOOE COMPOOE COMPOOE IS A COMPOOE IN A COMPOOE IS COMPOOED**
	- Directed Donations
- Outdated components must be returned before credit is issued. Do not dispose of outdated components at your facility.
- Refer to your blood services agreement for specific details related to returns and credits.

# **Procedure Steps**

Follow sub-procedures that applies to your workflow in order to return components for normal inventory rotation:

- Return components via HemaControl according to *[1.2.1, Return Components Via HemaControl](#page-0-0)*.
- For units that will not return in HemaControl, return components via *Hospital Return* form according to *[1.2.2, Return Components via Hospital Return Form](#page-1-0)*.

# *1.2.1, Return Components via HemaControl*

- 1. Log onto HemaControl.
- 2. Select **Return Blood**.
- 3. Select **Return** as the **Type** and choose the **Reason** for the return.
	- **Note**

*If there are multiple reasons for a return, you must do separate return orders.* 

- 4. Scan or enter the unit number and product code.
- 5. Select **Add**.
- 6. Select **Review Return**.
- 7. Select **Return Blood**.

# **HIM.1.2 Return Components for Normal Inventory Rotation**

Procedure Area: Hospital Inventory Management Procedures (HIM) Version: 2.0

8. Print a copy to send with the units.

# <span id="page-1-0"></span>*1.2.2, Return Components via Hospital Return Form*

For units that will not return in HemaControl:

- 1. Complete a *Hospital Return* form as follows:
	- a. Record the following in the Facility Information section of the form:
		- Name of your facility
		- **Facility's phone number**
		- **Nour name**
		- Date completed
	- b. Record the following in the Component Information section of the form:
		- DIN of each component being returned; include the check digit
		- **Product class of each component; note that you should use the standard product class names from the** form.
		- **Expiration date of each component**
		- Blood type of each component
		- Return reason for each component; note that you should use the standard return reasons from the form.
	- c. Sign the form in the **Consignee Signature** field to verify that the components were maintained at the appropriate storage temperature**.**

## **Note**

*The return will not be accepted if the Consignee Signature field is not signed.*

- 2. Fax the completed *Hospital Return* form to the region that serves your facility and contact them to receive the order number to record on the *Hospital Return* form and to arrange for the return of the components.
- 3. Make a copy of the *Hospital Return* form to retain for your records and enclose the original with the components.

# **HIM.1.2 Return Components for Normal Inventory Rotation**

Procedure Area: Hospital Inventory Management Procedures (HIM) version: 2.0

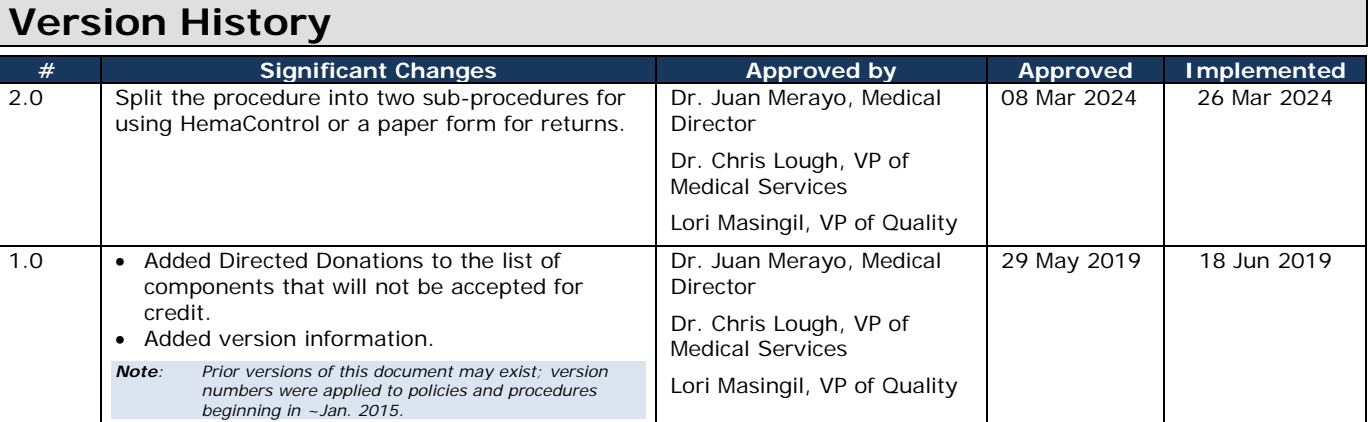